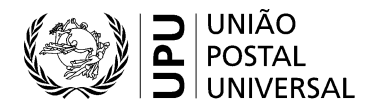

## **Inscrição/criação de uma conta no** *site* **da UPU**

- Aceda a hand2hand.upu.int.
- Preencha todos os campos assinalados com um asterisco (incluindo um endereço eletrónico válido).
- Não utilize nenhum carácter acentuado no seu nome e/ou apelido.
- Encontrará a sua organização no menu da lista pendente «Organization».
- Não utilize o carácter «&» nos campos «Function» e «Department».
- Assinale a quadrícula «I agree with the UPU account terms and conditions» (Aceito as condições de utilização da conta UPU).
- Clique em «Register»
- Consulte a sua caixa de correio eletrónico.
- Abra o e-mail recebido de [UPU-Identity-noreply@upu.int](mailto:UPU-Identity-noreply@upu.int) com o assunto «Universal Postal Union E-mail confirmation» (União Postal Universal – Confirmação do endereço eletrónico); contém o seu nome de utilizador e um *link* de ativação.
- Clique no *link* de ativação (obrigatório para ativar a conta).
- Consulte a sua caixa de correio eletrónico.
- Abra o e-mail [recebido de U](mailto:UPU-Identity-noreply@upu.int)PU-Identity-noreply@upu.int com o assunto «Universal Postal Union Account Password» (União Postal Universal – Palavra-passe da conta); contém a sua palavra-passe.